# **HYBRID ROUTER 4G**

# **Quick Installation Guide**

## Internet 🔊

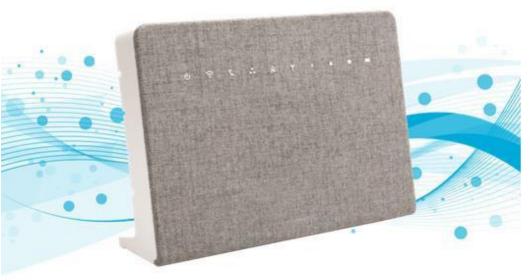

#### Model Number: C4DM-ADAE-C0S0CCLEH-HCv1

Declaration (NOM-208-SCFI-2016) for use in Mexico, the operation of this equipment is subject to the following 2 conditions:

(1) This equipment or device may not cause harmful interference.

(2) This equipment or device must accept any interference, including interference that may cause undesired operation.

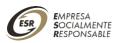

#### Content of the giftbox:

Device (LTE) x1, Power Adapter x1, Ethernet Cable x1, Wall Bracket x1, Quick Installation Guide x1

### **Indicator LED**

| <b>ወ</b>               | 6                   |                         | A Y         |                                    |
|------------------------|---------------------|-------------------------|-------------|------------------------------------|
| INDICATOR              |                     | STATUS                  |             | DESCRIPTION                        |
|                        |                     | Steady White            |             | Power ON                           |
| POWER                  |                     |                         | OFF         | Power OFF                          |
| Wi-Fi                  | (((-                | Steady White            |             | Wi-Fi ON                           |
|                        |                     | Blinking White          |             | Transmitting data                  |
|                        |                     | Periodic Blinking White |             | WPS is activated                   |
|                        |                     | OFF                     |             | Wi-Fi OFF                          |
| Voice                  | C                   | Steady White            |             | Account is registered              |
|                        |                     | Blinking White          |             | Voice Activity                     |
|                        |                     | OFF                     |             | Account is not registered          |
| LAN                    |                     | Steady White            |             | Ethernet port connect with PC      |
|                        |                     | Blinking White          |             | Transmitting data                  |
|                        |                     | OFF                     |             | No Ethernet port connect with PC   |
|                        | \$                  | Steady White            |             | Join button pressed                |
|                        |                     | Blinking White          | 0.2 sec ON  | Transmitting data / operating mode |
|                        |                     |                         | 4 sec OFF   |                                    |
| SMART HOME             |                     | Blinking White          | 0.1 sec ON  | Upgrading gateway software         |
|                        |                     |                         | 0.1 sec OFF |                                    |
|                        |                     | Steady Red              |             | Not registered to cloud            |
|                        |                     | OFF                     |             | Smart home OFF                     |
| Signal<br>Strengt<br>h | Y                   | Blinking White          | 0.1 sec ON  | Firmware Upgrading                 |
|                        |                     |                         | 0.1 sec OFF |                                    |
|                        |                     | Blinking White          | 1 sec ON    | PUK / PIN code required            |
|                        |                     |                         | 1 sec OFF   |                                    |
|                        |                     | Blinking White          | 0.2 sec ON  | No SIM / SIM issue                 |
|                        |                     |                         | 4 sec OFF   |                                    |
|                        |                     | Steady White            |             | SINR < 0dB                         |
|                        |                     | Steady White            |             | 0dB ≤ SINR < 4dB                   |
|                        |                     |                         |             | 4dB ≤ SINR < 9dB                   |
|                        |                     |                         |             | 9dB ≤ SINR < 16dB                  |
|                        |                     |                         |             | 16dB ≤ SINR                        |
|                        |                     |                         |             |                                    |
|                        | All Signal LEDs OFF |                         |             | No Signal                          |

Hybrid Router 4G

Quick installation Guide

| Descripcitior | n of the buttons                                        |                              |
|---------------|---------------------------------------------------------|------------------------------|
| WPS           | Press and hold this button for 5 seconds                | Conected                     |
|               | The WPS pairing function will be active for up to 2 min |                              |
|               | Press and hold for 1 to 3 seconds                       | Turn on / off Smart Home     |
| Restart       | All LEDs on steady                                      | Processing Reboot            |
|               | All LEDs flashing                                       | Processing Reset to defaults |
|               | All LEDs off except ON                                  | Reboot execution accepted    |

### **Connection Interface**

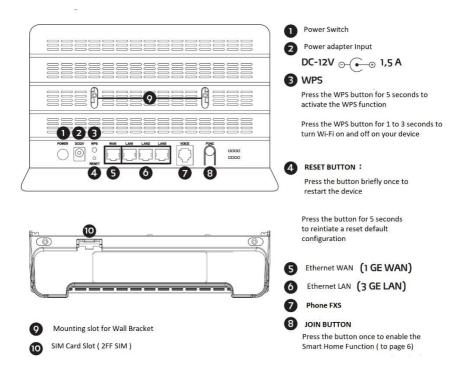

### **SIM Installation and Configuration**

Follow the steps below to install the device:

1. Insert the SIM card into the device in the exact orientation as illustrated below.

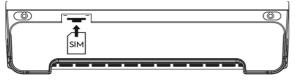

2.Insert the power cord into the power adapter socket of the modem; and plug the plug into the power. Enable the power option to start the modem.

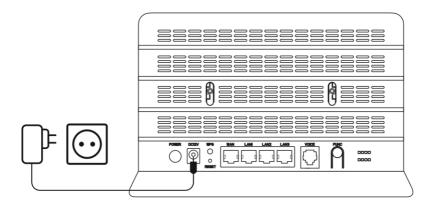

Hybrid Router 4G

Quick installation Guide

3. Access the network by connecting an Ethernet cable to the LAN port of the device and the PC or connect wirelessly using the default SSID and Wi-Fi key. This information can be found on the bottom of the modem.

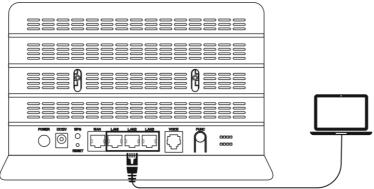

### Configuration of the device

Follow the steps below to configure and activate the connection on your device through the web interface:

- 1. Open the web browser and enter the default IP address: https://192.168.8.1
- 2. Enter the default username/password to access the web management interface. Username: Telcel\_Admin

Password: Telcel + Last 4 digits of the IMEI (for example, Telcel1234)

\* You can locate the IMEI on the product label on the device

3. You are now ready to configure the device settings from the Modem Status page. For security reasons we recommend that you change your password to one of your preferences in the device configuration settings.

Manage => User => New Password

### **Factory Reset**

Factory reset is needed to remove the abnormal behavior.

NOTE: This process will remove and reboot your system. You need to reconfigure all your devices after a reboot.

- 1. Locate the reset button on the back of the modem.
- 2.Use a pen and hold the reset button (see sheet 3) for 5 seconds.
- 3. Release the reset button after 5 seconds when you see the power LED turn on.
- 4. The system will do a factory reset and after 5 minutes it will boot again.
- 5. Repeat the steps specified on sheet 4 to reconfigure the modem

### Attention

- This modem is a complex electronic device. A fall can cause serious damage.
- Never try to open or to repair the device by yourself. Repairs must be performed by
- qualified personnel only; otherwise, the warranty will not be valid.
- Do not expose the device to very high or very low temperatures.
- Use only the 12V / 1.5A power adapter that comes with the device.

Hybrid Router 4G

## Did you know?

Smart mobile broadband is an open platform that includes multiple wireless networks for communication with smart meters like sensors, smart plugs, thermostat, cameras, etc.

#### Get connected and start your Smart Home journey

This product is developed to protect your privacy and to handle many different wireless protocols at the same time using the principles of open standards for communication.

#### Start:

After completing the SIM card installation and Internet access setup, you are ready to connect to your new smart home platform.

1. Download the app from Google Play or AppStore and follow the instructions below and in the app.

2. Press the Join button (see sheet 3) once to enable the join and connection status on the modem.

3. Set up your smart home project Name the project

- a. Name the project
- b. Location
- c. Time zone
- d. Username

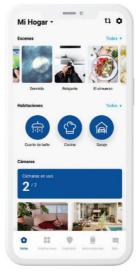

Hybrid Router 4G

Quick Installation Guide

#### **FCC Statement**

Any Changes or modifications not expressly approved by the party responsible for compliance could void the user's authority to operate the equipment.

This equipment has been tested and found to comply with the limits for a Class B digital device, pursuant to Part 15 of the FCC Rules. These limits are designed to provide reasonable protection against harmful interference in a residential installation. This equipment generates, uses and can radiate radio frequency energy and, if not installed and used in accordance with the instructions, may cause harmful interference to radio communications. However, there is no guarantee that interference will not occur in a particular installation.

If this equipment does cause harmful interference to radio or television reception, which can be determined by turning the equipment off and on, the user is encouraged to try to correct the interference by one or more of the following measures:

- -- Reorient or relocate the receiving antenna.
- -- Increase the separation between the equipment and receiver.

-- Connect the equipment into an outlet on a circuit different from that to which the receiver is connected.

-- Consult the dealer or an experienced radio/TV technician for help.

This device complies with Part 15 of the FCC Rules. Operation is subject to the following two conditions:

(1) This device may not cause harmful interference.

(2) This device must accept any interference received, including interference that may cause undesired operation.

This device complies with FCC radiation exposure limits set forth for an uncontrolled environment. In order to avoid the possibility of exceeding the FCC radio frequency exposure limits, human proximity to the antenna shall not be less than 20cm (8 inches) during normal operation.

## **Recycling Basics**

Please dispose of the product properly at the end of its useful life. This is electronic waste that should be recycled accordingly.

## **All Rights Reserved**

Heimgard Technologies AS assumes no responsibility for any errors that mayappear in this manual. Furthermore, Heimgard Technologies AS reserves the right to alter the hardware, software and/or specifications detailed in this document at any time without notice, and Heimgard Technologies AS makes no commitment to update the information contained herein. All trademarks listed herein are the property of their respective owners.

This DOCUMENT is protected by copyright with all rights reserved. No part of this publication may be reproduced, transmitted, transcribed, stored in a retrieval system, or translated into any language in any form or by any means without the written permission of Heimgard Technologies AS.

## For México:

Operation of this equipment is subject to the following conditions:

1. This device may not cause harmful interference.

2. This equipment accepts any interference, including interference that may cause undesired operation.

Puedes descargar el manual de usuario completo y obtener información adicional en:

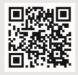

https://heimgard.com/mx/ayuda